# **Advanced Service Worker / PWA with Google Workbox**

**Patrik Böschenstein, Senior Consultant patrik.boeschenstein@trivadis.com**

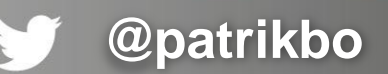

JUG Zurich, January 2019

BASEL · BERN · BRUGG · DÜSSELDORF · FRANKFURT A.M. · FREIBURG I.BR. · GENF · HAMBURG KOPENHAGEN • LAUSANNE • MANNHEIM • MÜNCHEN • STUTTGART • WIEN • ZÜRICH

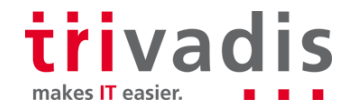

Trivadis<br>makes IT

easier.

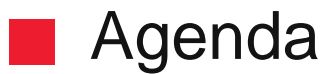

**Why should I care?**

**PWA, Service Worker, Manifest**

**Google Workbox**

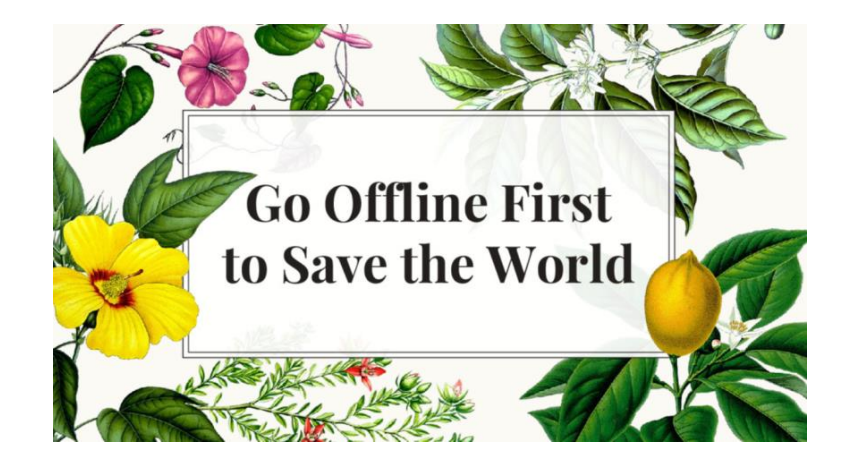

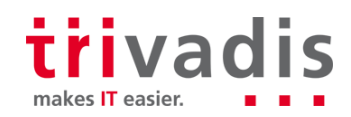

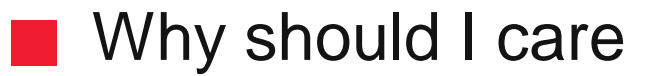

**Performance**

**Resilience**

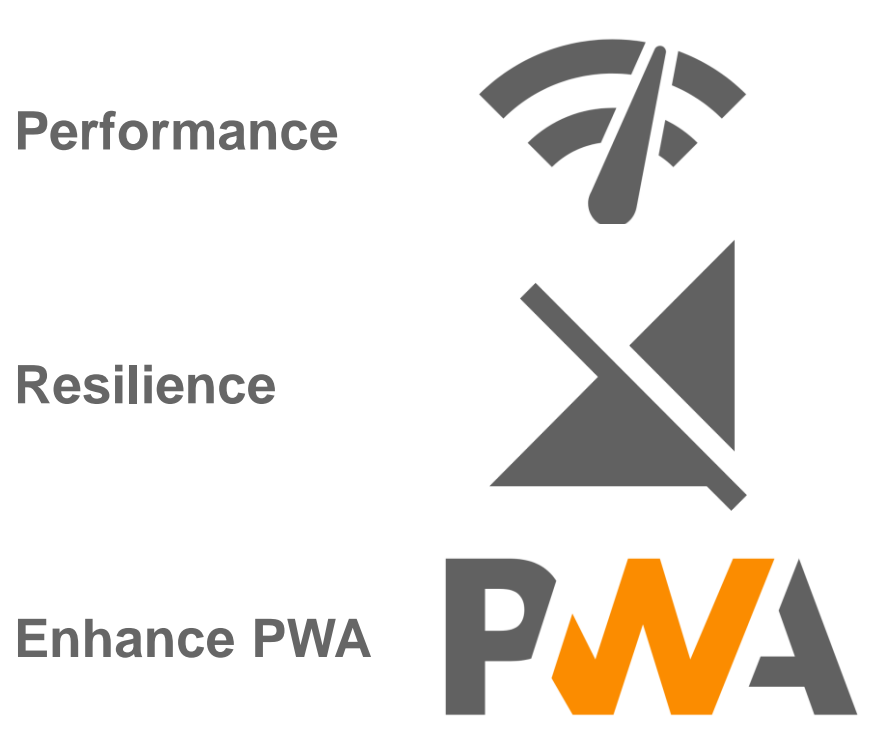

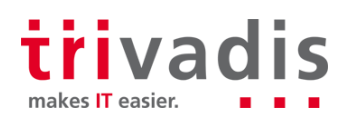

3 1/15/2019 Google Workbox

## Why Web for Apps?

**App: Concerned** 

- **About app permissions**
- **Amount of storage**
- **Privacy (what is the app doing?)**

#### **Web**

- **Low Friction**
- **Less storage**
	- **Twitter Light PWA: 1MB**
	- Twitter Native app (Android): 28 MB
	- **Twitter Native app (IOS): 124 MB**
- **Privacy on device is not an issue**

# $\boxplus 25$

average apps used per month by a mobile user

# ● 100+

sites navigated to per month by the average Chrome for Android user

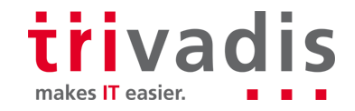

# Web for Apps means low friction

#### **Lose 20% on each step Low Friction is the webs secret weapon**

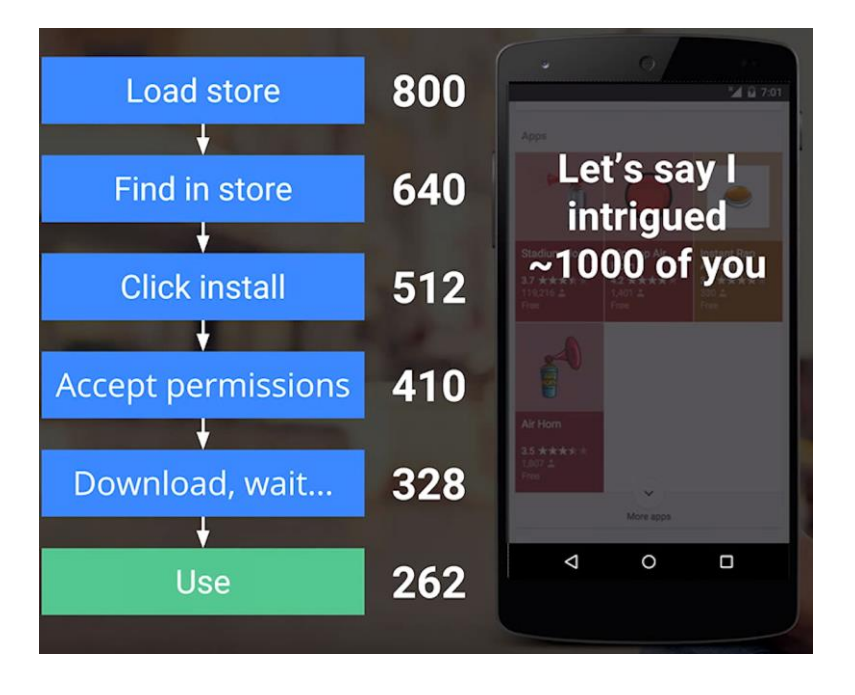

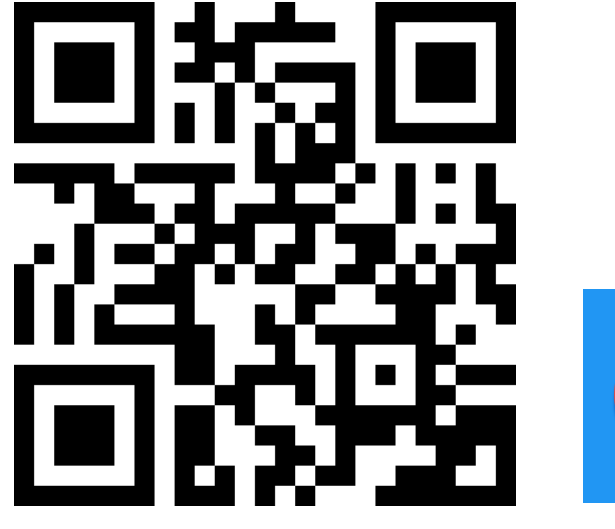

https://[airhorner.com](https://airhorner.com/)/

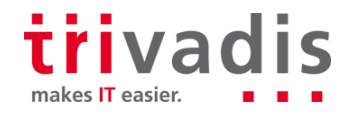

# Web App vs. Native App

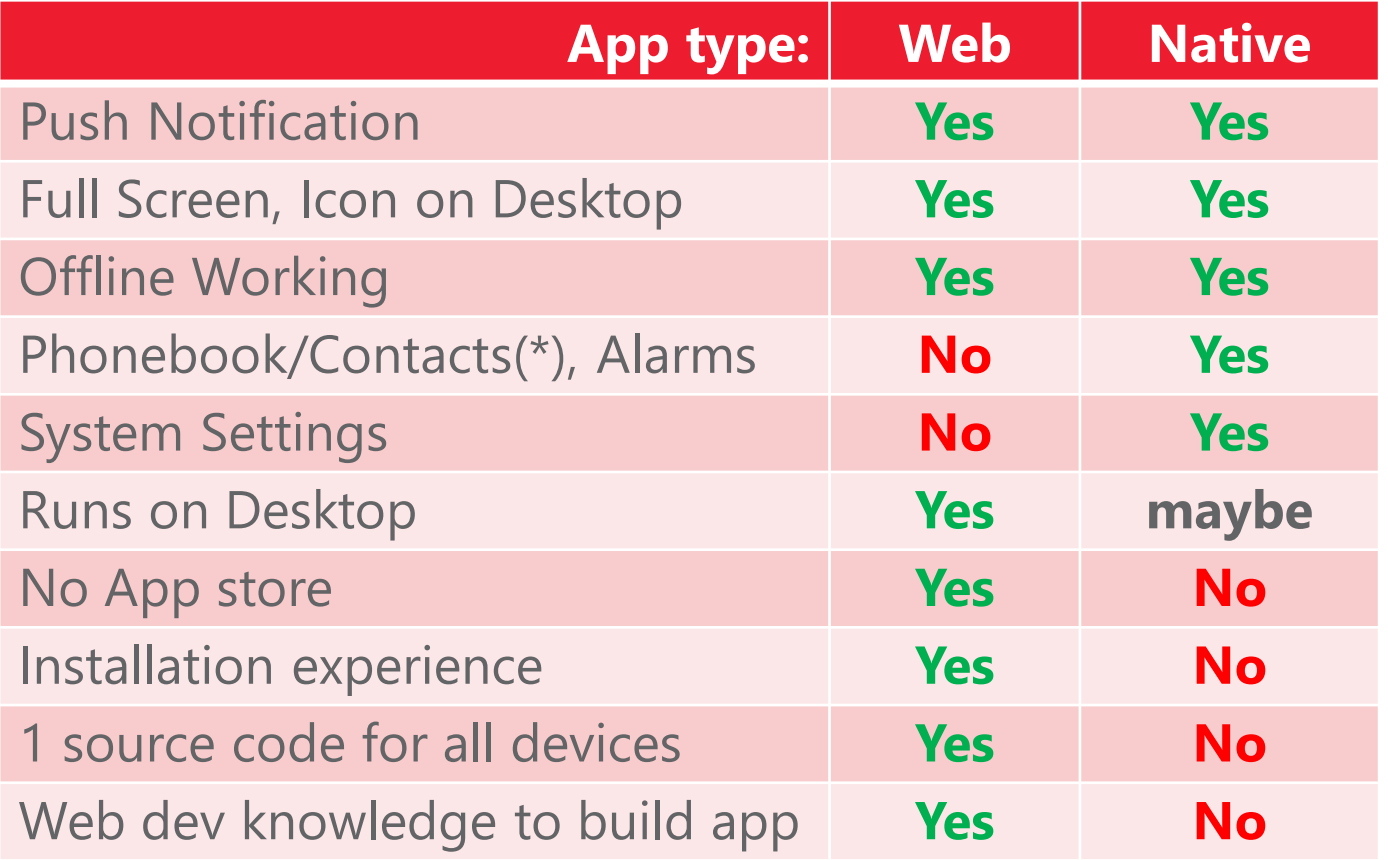

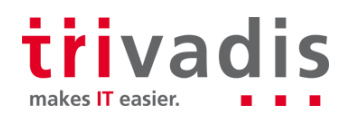

# **Progressive Web App (PWA)**

"Combine features offered by most modern browsers with the benefits of a mobile experience." (Wikipedia)

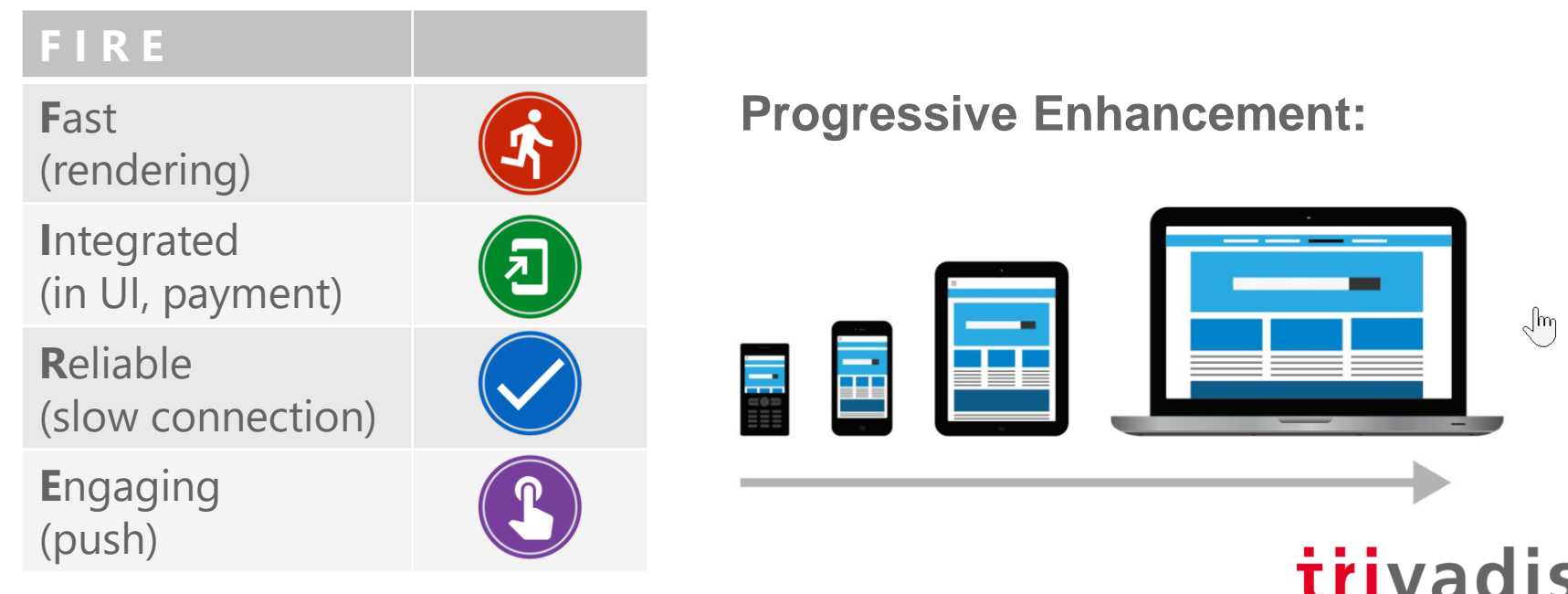

makes **IT** easier.

### Service Worker

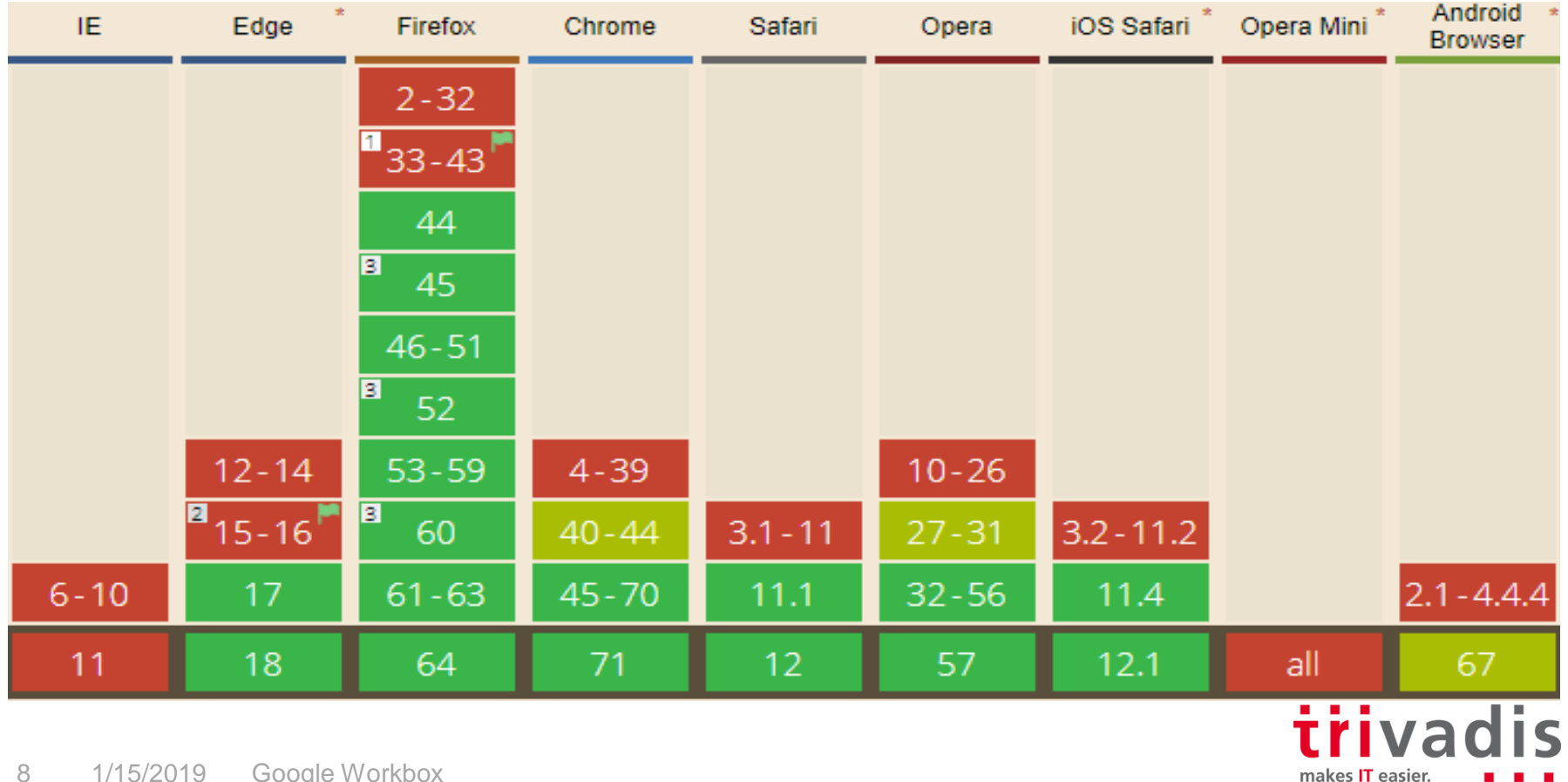

# Web App Manifest

#### **Metadata for PWA**

- **Icons**
- **Description**
- **Colors**
- **Related Infos**

<link rel="manifest" href="/manifest.json">

#### Useful tools:

- Generator, based on your site: <https://www.pwabuilder.com/>
- Validator: <https://manifest-validator.appspot.com/>

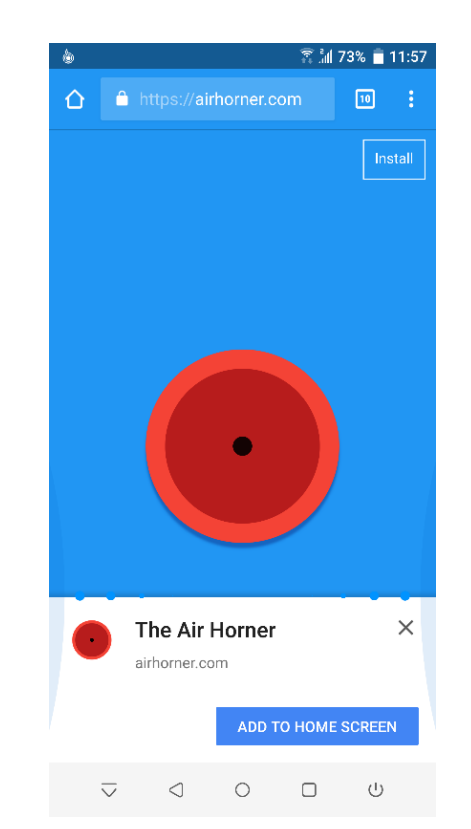

# Web App Manifest (manifest.json)

Check details from [Mozilla](https://developer.mozilla.org/en-US/docs/Web/Apps/Progressive/Installable_PWAs#The_manifest_file) Or [https://w3c.github.io/](https://w3c.github.io/manifest/) manifest/

```
\overline{\mathfrak{f}}short name": "Demo",
"name": "My Demo PWA",
"icons": [
  {
    "src": "/images/icons-192.png",
    "type": "image/png",
    "sizes": "192x192"
  },
  {
    "src": "/images/icons-512.png",
    "type": "image/png",
    "s\overline{i}zes": "512x512"}
],
 start_url": "/maps/?source=pwa",
\mathsf{Idispl}\overline{\mathsf{a}}y": "fullscreen",
"theme_color": "#3367D6"
"background color": "#3367D6",
}
```
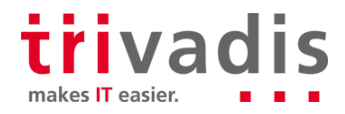

# Wrap up / Compare Terms

**PWA: "a set of rules"**

- **Desktop icon**
- **Immediate start**
- **Seamless UI**
- **Push Notifications**
- **Web App Manifest**
- **Json Configuration File for app-like behavior**

**Service workers**

**Technology to allow this instance experience**

#### <https://developers.google.com/web/progressive-web-apps/>

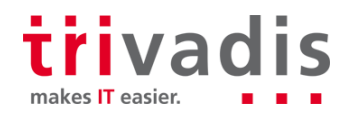

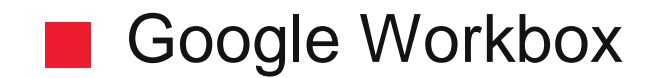

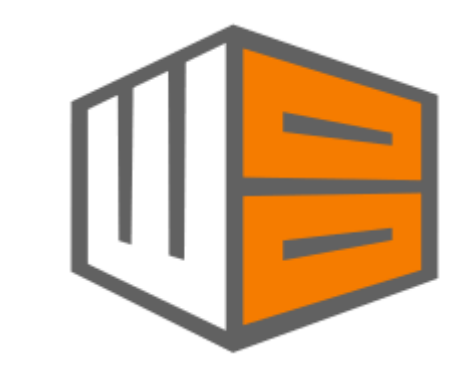

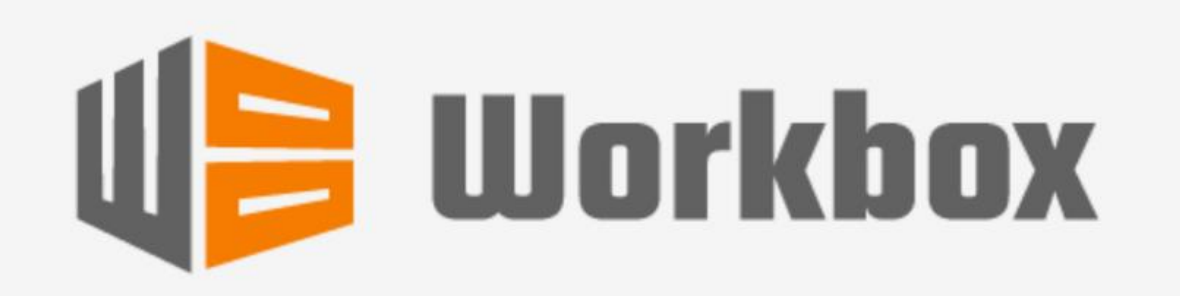

**JavaScript Libraries for Progressive Web Apps** 

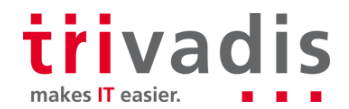

12 1/15/2019 Google Workbox

# What is Google Workbox

- **Fig. Helper for creating PWA** 
	- **Build Tools**
	- **Runtime Libraries**
- **Helps to implement Service Worker** 
	- **Adopt useful cash strategies**
	- **Avoid implementation errors**
	- Avoid boilerplate
- **Cache management**
- **F** remove complexity  $\rightarrow$  add flexibility
- **Replaces** *sw\_precache* **and** *sw\_toolbox*

#### <https://developers.google.com/web/tools/workbox/>

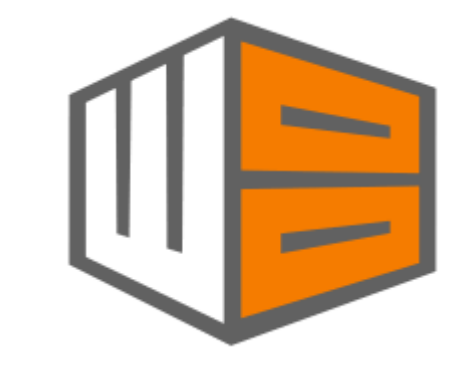

makes IT easier

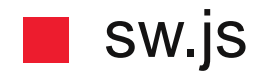

);

importScripts('https://storage.googleapis.com/work box-cdn/releases/3.6.3/workbox-sw.js');

workbox.routing.registerRoute( new RegExp('.\*\.js'), workbox.strategies.cacheFirst()

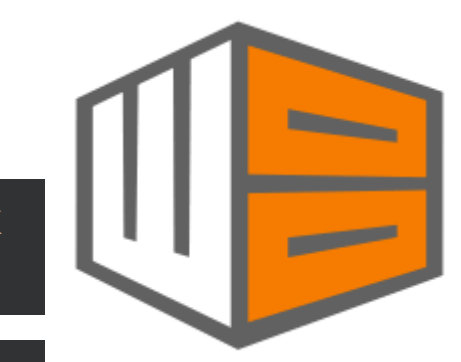

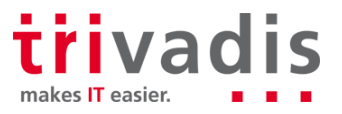

# sw.js: cache images

```
workbox.routing.registerRoute(
    // Cache image files
    /.*\.(?:png|jpg|jpeg|svg|gif)/,
    // Use the cache if it's available
    workbox.strategies.cacheFirst({
        cacheName: 'image-cache',
        plugins: [
            new workbox.expiration.Plugin({
                     // Cache only 20 images
                     maxEntries: 20,
                     // Cache for a maximum of a week
                     maxAgeSeconds: 7 * 24 * 60 * 60,
                 })
             ],
        })
    );
```
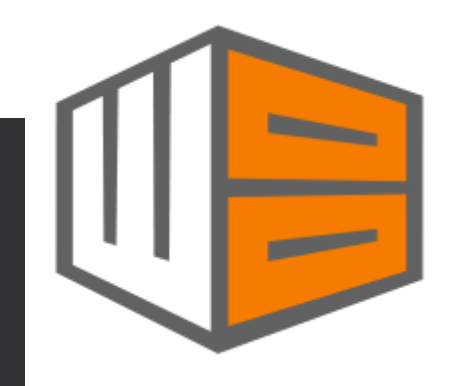

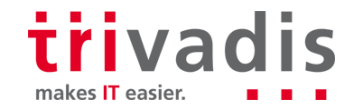

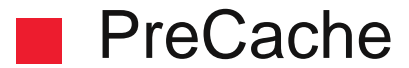

#### **Download files before Service worker is installed**

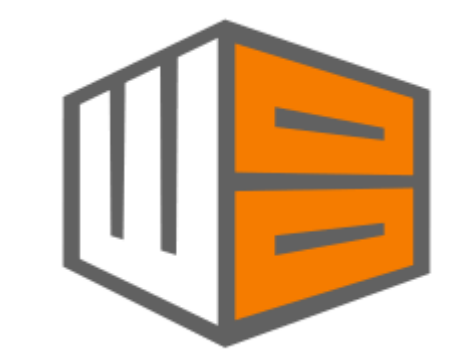

```
workbox.precaching.precacheAndRoute([
   '/styles/index.658245.css',
   '/scripts/main.195241.js',
   {
       url: '/index.html',
       revision: '383676'
   },
]);
```
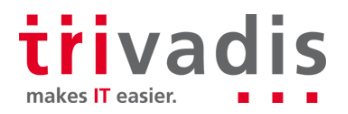

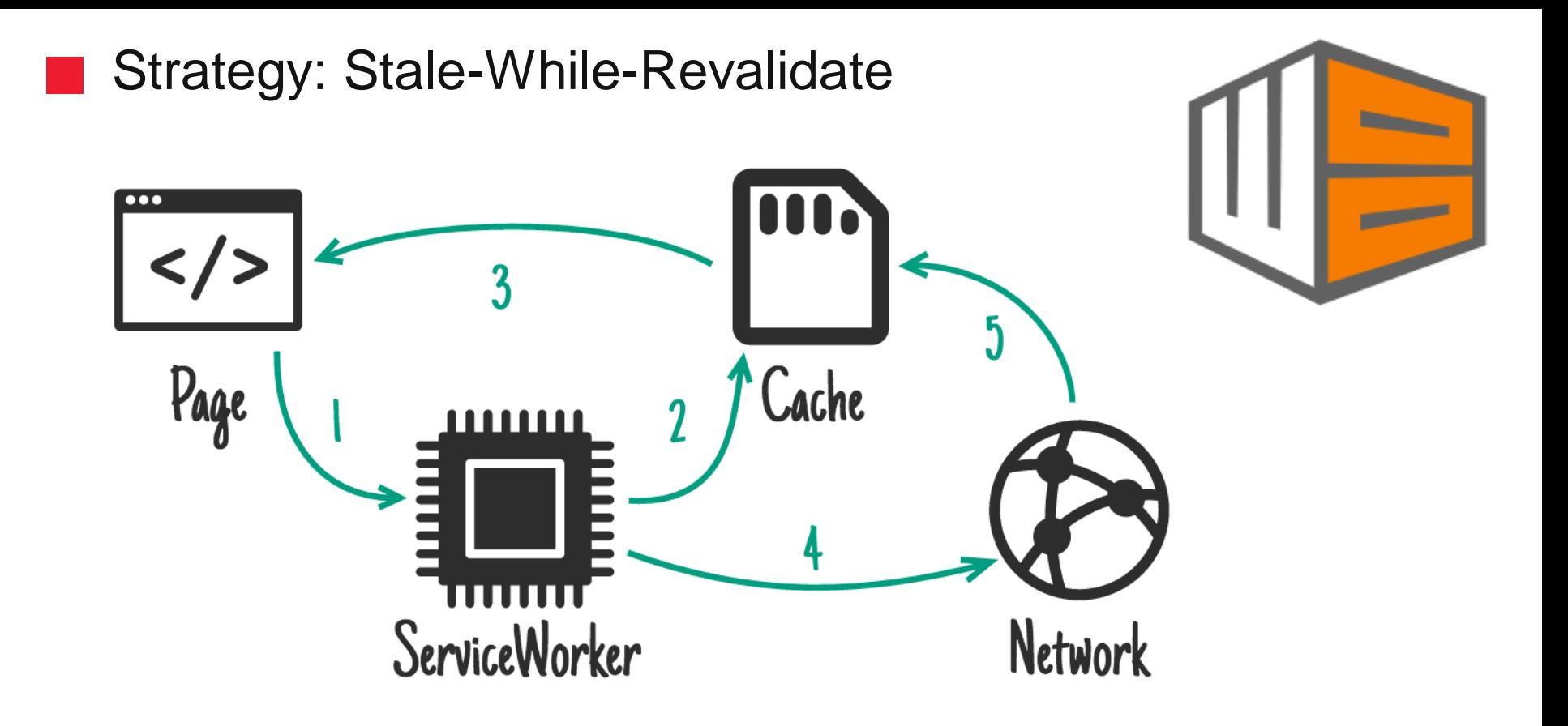

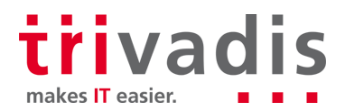

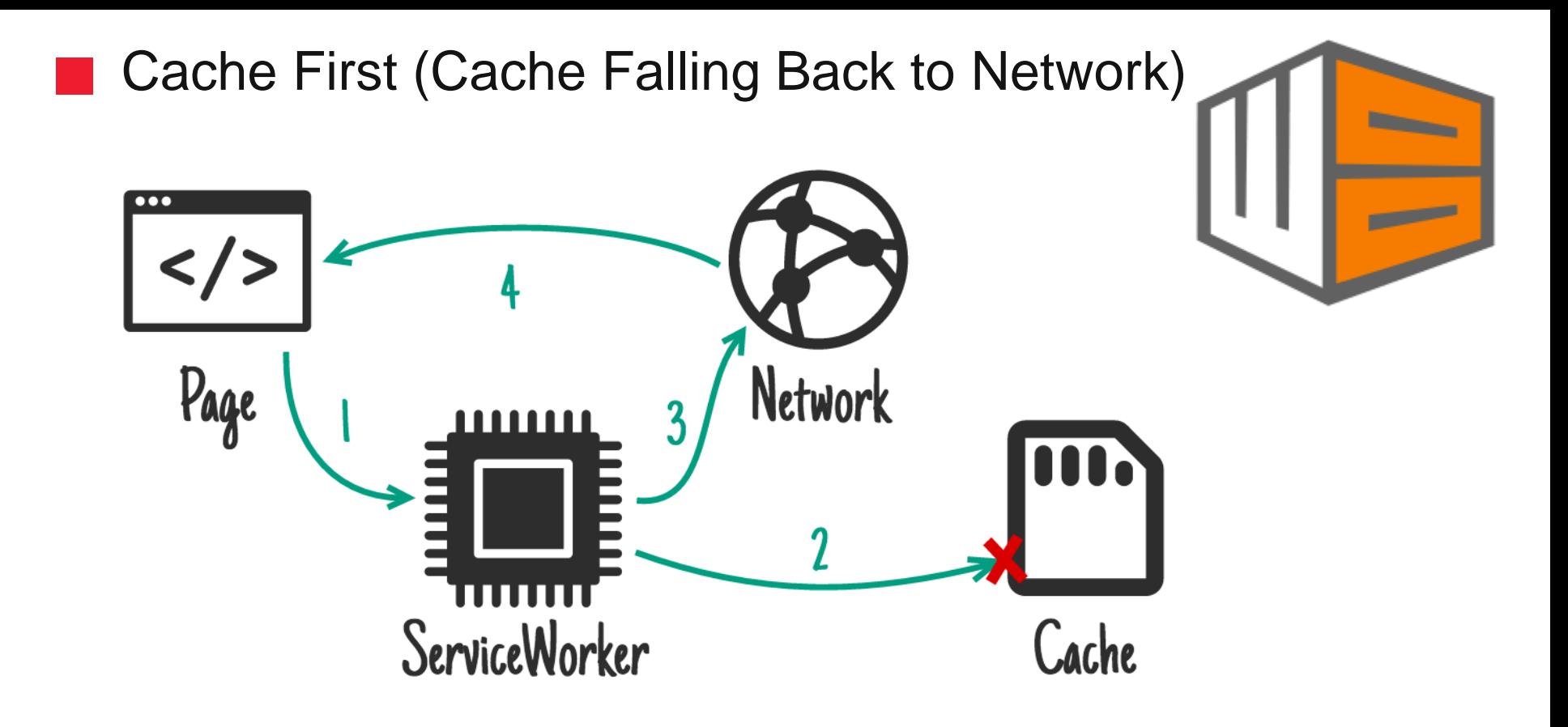

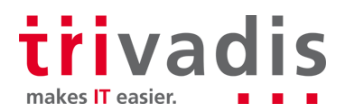

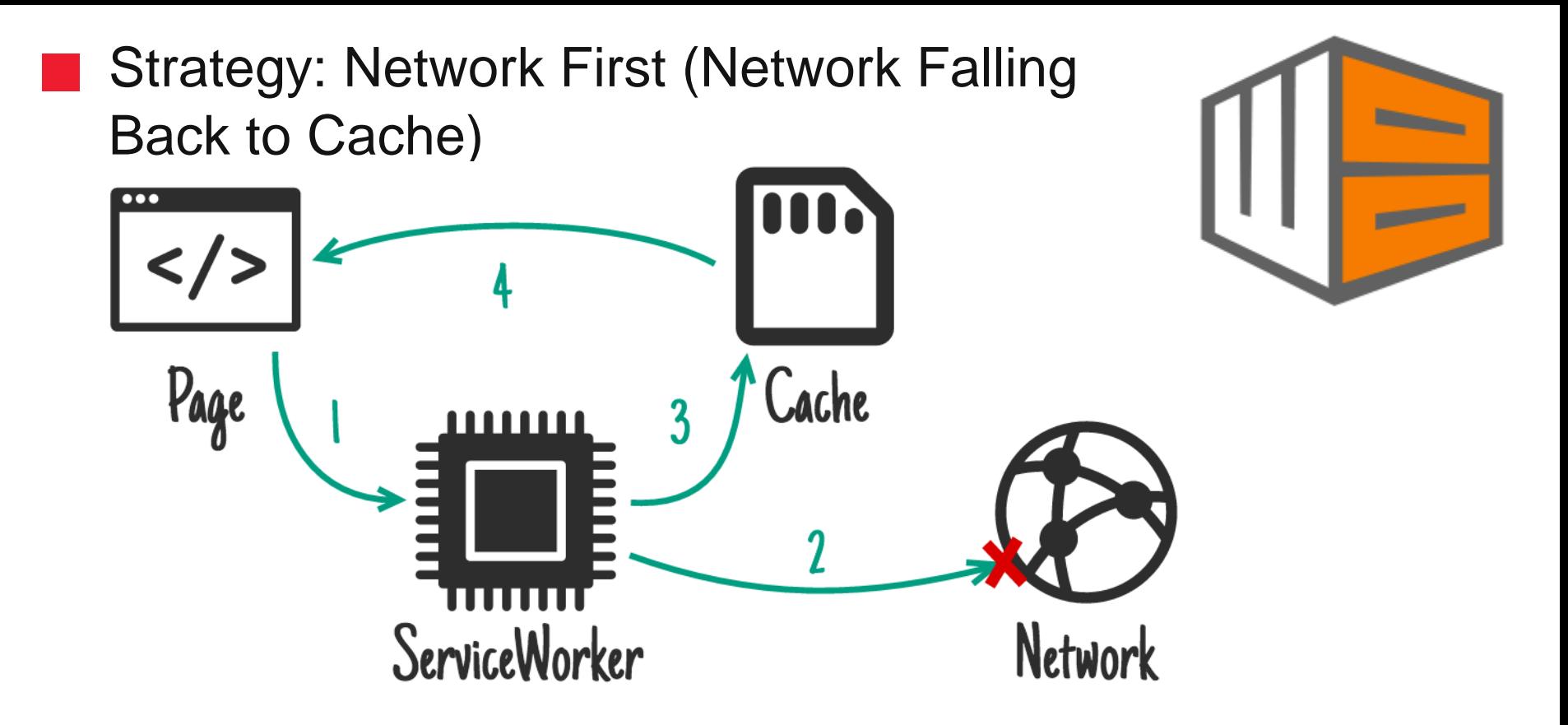

![](_page_18_Picture_1.jpeg)

# **Other Strategies**

- **Network Only**
- **Cache Only**

![](_page_19_Picture_3.jpeg)

#### **<https://developers.google.com/web/tools/workbox/modules/workbox-strategies>**

![](_page_19_Picture_5.jpeg)

## **Configuration file**

![](_page_20_Figure_1.jpeg)

```
module.exports = \{globDirectory: ".",
   globPatterns: ["**/*.{css,js,html}"],
   swDest: "sw.js",
   runtimeCaching: [
       {
               urlPattern: /http:\/\/localhost\:3000\/users/,
               handler: "networkFirst"
       }
   ]};
```
![](_page_20_Picture_3.jpeg)

# Generated ServicWorker (sw.js)

![](_page_21_Picture_1.jpeg)

```
importScripts(
"https://storage.googleapis.com/workbox-cdn/releases/3.6.3/workbox-
sw.js");
```

```
self. precacheMainfest = [
```

```
{
 "url": "index.html",
 "revision": "3cc9ceb28924598f87bdc6ea0bfa23ef"
```

```
{
 "url": "workbox-config.js",
 "revision": "79289b03d935e54b891fb3134aa3b33d"
```

```
}
].concat(self.__precacheManifest || []);
```
workbox.precaching.precacheAndRoute(self. precacheManifest, {});

![](_page_21_Picture_8.jpeg)

},

![](_page_22_Picture_0.jpeg)

- **Workbox CLI**
- **WebPack Plug-In**
- **Node module**

![](_page_22_Picture_4.jpeg)

![](_page_22_Picture_5.jpeg)

![](_page_23_Picture_0.jpeg)

"build-prod": "ng build --prod && node workbox-build-inject.js"

// We will use injectManifest mode const {injectManifest} = require('workbox-build')

// Sample configuration with the basic options var workboxConfig =  $\{ \ldots \}$ 

// Calling the method and output the result injectManifest(workboxConfig).then(({count, size}) => { console.log(`Generated \${workboxConfig.swDest}, which will precache \${count} files, \${size} bytes.`)

makes **IT** easier

![](_page_23_Picture_5.jpeg)

# Angular ServiceWorker vs. Workbox

**Angular CLI**

- **Pros:**
	- **Install is easy:** ng add @angular/pwa
- **Cons:**
	- Angular  $>= 5$  only
	- Website changes must be handled manually

## **Workbox**

- **Pros:**
	- Easy to install, Easy to use
	- Automatically handle web site changes
	- **Know-how protection: Works in every web project**
	- **-** Debugging, bug hunting

![](_page_24_Picture_14.jpeg)

![](_page_24_Picture_15.jpeg)

![](_page_25_Picture_0.jpeg)

![](_page_25_Picture_1.jpeg)

![](_page_25_Picture_2.jpeg)

![](_page_25_Picture_3.jpeg)

26 1/15/2019 Google Workbox

### Demo

#### **1. Implement workbox**

- **E** Installation CLI
- Create scripts in 2 steps:
	- 1. Wizard  $\rightarrow$  Config-file
	- 2. Config-file  $\rightarrow$  Service Worker
- **Implement Service Worker**
- **2. Activate Proxy**
- **3. WebPack PlugIn**
- **4. Workbox with Angular or Ionic**

![](_page_26_Figure_10.jpeg)

![](_page_26_Picture_11.jpeg)

![](_page_27_Picture_0.jpeg)

- **Workbox warnings**
- **Use localhost, not IP address (or use https)**
- **Do not reuse DNS/ports**
- **Firefox "work offline": localhost is never offline**
- **Do not use "ng serve"**
- **Restart browser**

![](_page_27_Picture_7.jpeg)

![](_page_27_Picture_8.jpeg)

# PWA analysis with Google Lighthouse

**Auditing, performance metrics, and best practices for Progressive Web Apps**

**Standalone or in Chrome**

**Run on mobile device (via remote debugging)**

![](_page_28_Picture_4.jpeg)

![](_page_28_Picture_51.jpeg)

**Speed Tools overview: <https://g.co/dev/SpeedToolsOverview>**

![](_page_28_Picture_7.jpeg)

# Save the World

"We live in a disconnected & battery powered world, but our technology and best practices are a leftover from the always connected & steadily powered past."

Maureen McElaney, JSConf EU 2017

<https://www.youtube.com/watch?v=GOdmPaBJqwA>

![](_page_29_Picture_4.jpeg)

![](_page_29_Picture_5.jpeg)

![](_page_29_Picture_6.jpeg)

makes **IT** easier.

![](_page_30_Picture_0.jpeg)

**Implement Service Workers With Workbox**

- **Fast and easy to implement**
- **Flexible configuration**
- **Less copy paste**
- **Guides through the modern web experience**
- **Encourage to use new features**

![](_page_30_Picture_7.jpeg)

![](_page_30_Picture_8.jpeg)

# Key takeaways

- **PWA "a set of rules"**
- **For PWA use Google Workbox**
- **To save the world can be fun**

![](_page_31_Picture_4.jpeg)

![](_page_31_Picture_5.jpeg)

# **Thank you! Questions ?**

**Patrik Böschenstein Senior Consultant patrik.boeschenstein@trivadis.com Twitter: @patrikbo**

![](_page_32_Picture_2.jpeg)

Trivadis<br>makes IT

easier.

33 1/15/2019 Google Workbox